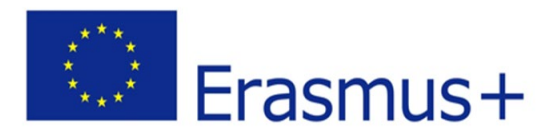

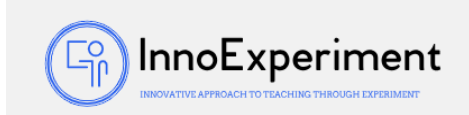

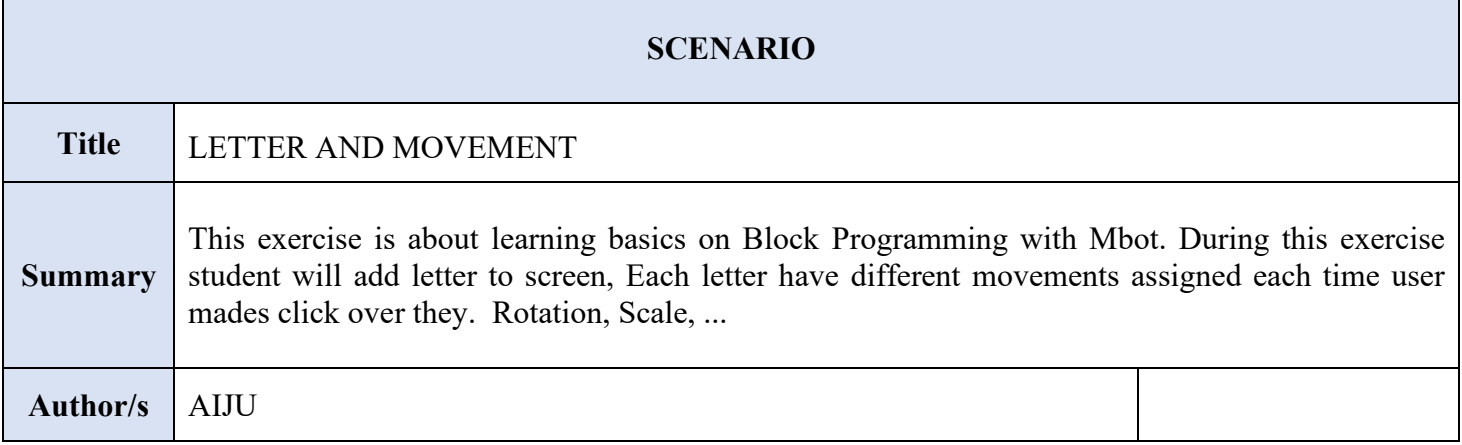

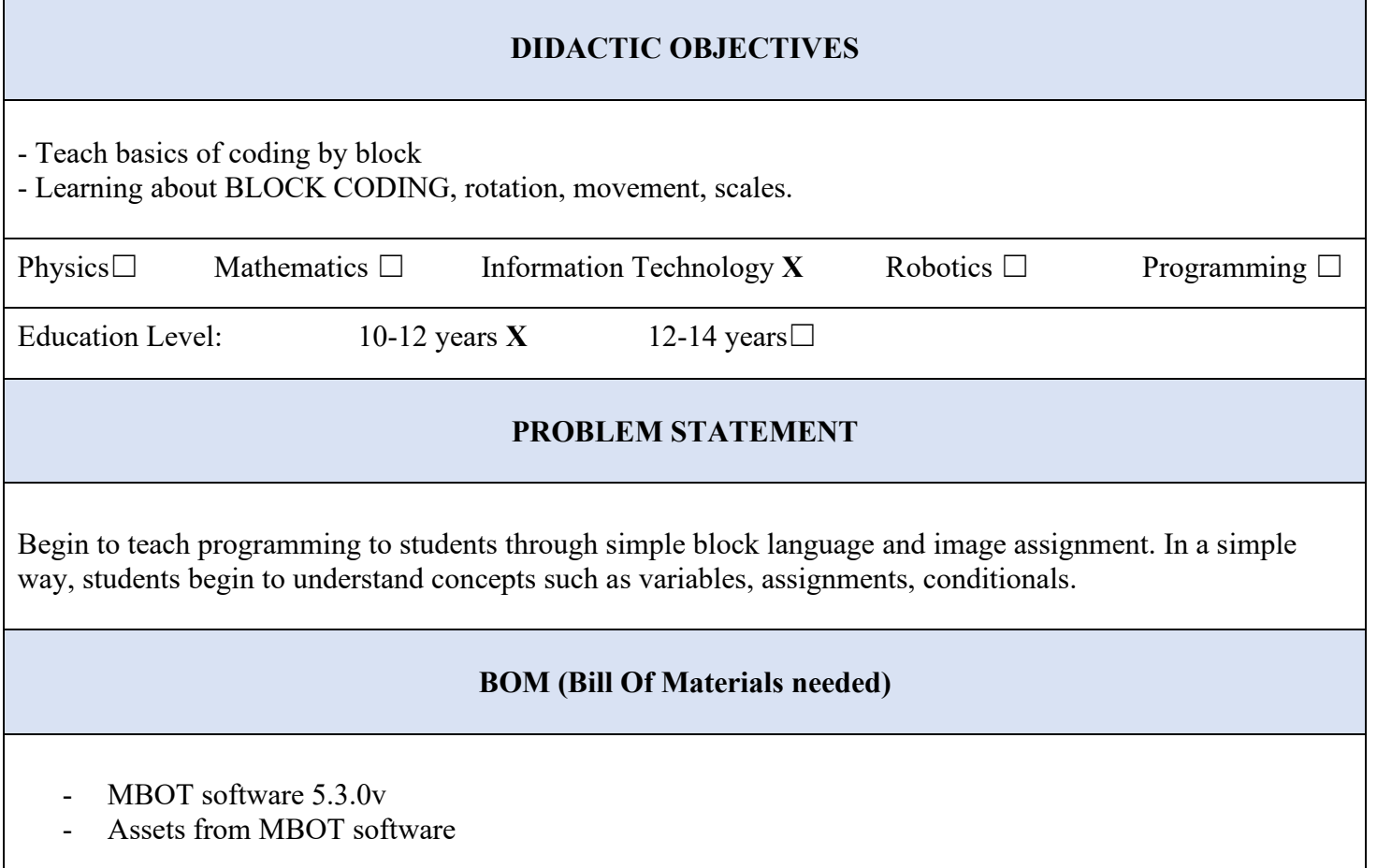

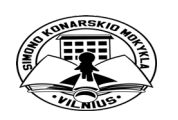

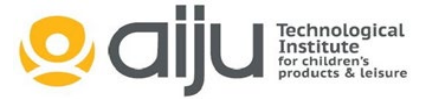

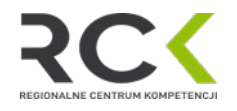

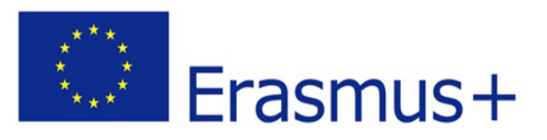

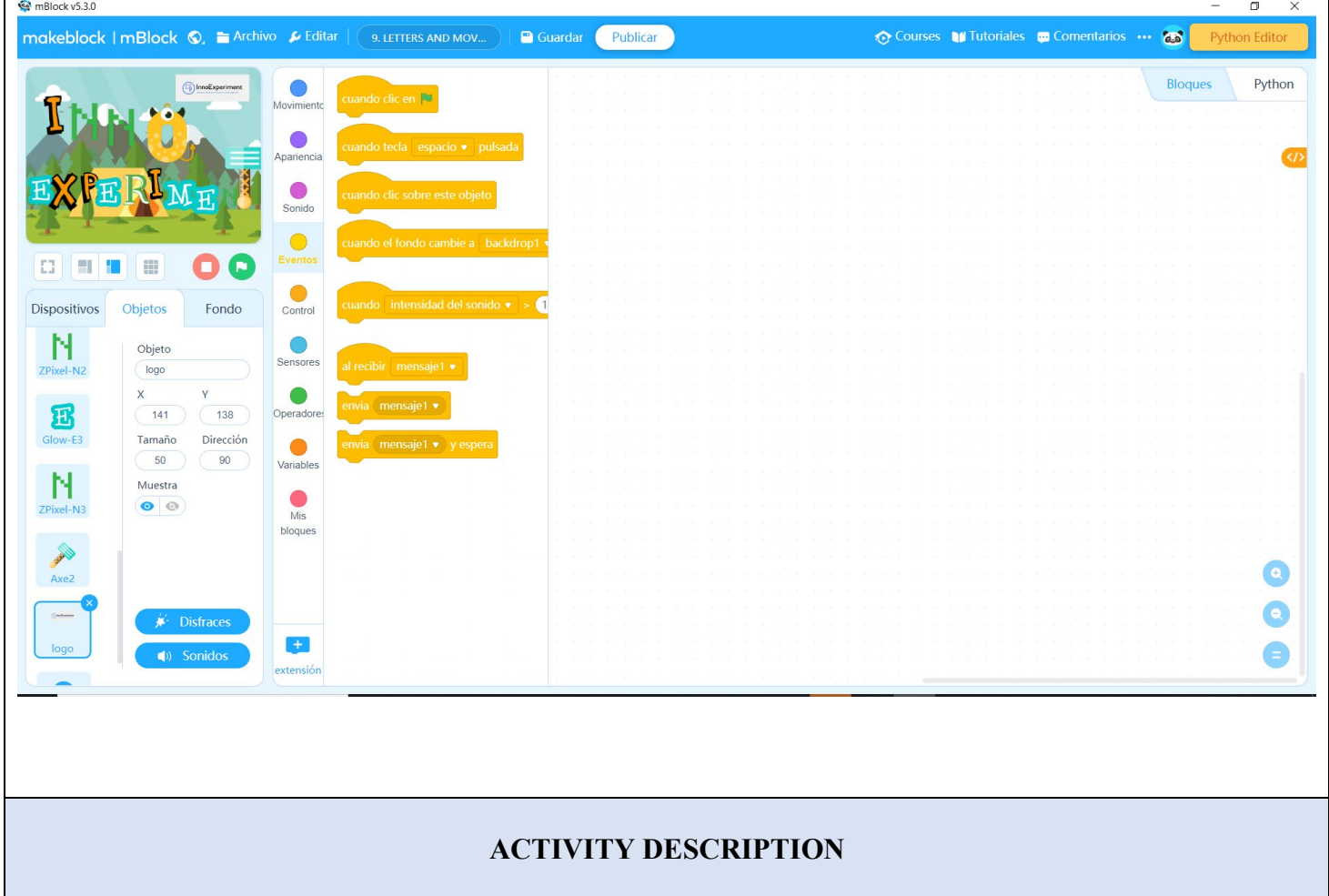

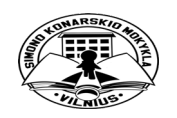

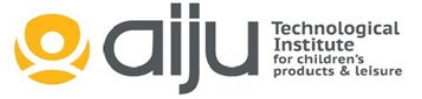

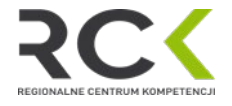

 $\left(\begin{matrix} \begin{matrix} \begin{matrix} C \\ \text{right} \end{matrix} \\ \end{matrix}\right)$ InnoExperiment

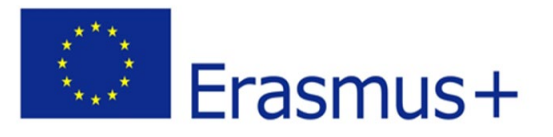

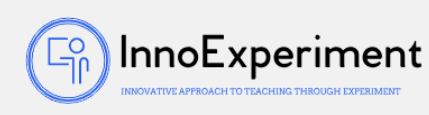

For the development of the activity, we will use software that allows us to unify the game developed in Scratch with the use of the Arduino board. In this case, we have used the mBlock software: [\(https://mblock.makeblock.com/en](https://mblock.makeblock.com/en-us/)-us/)

First of all, we will make the graphic composition of the activity:

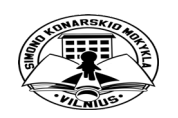

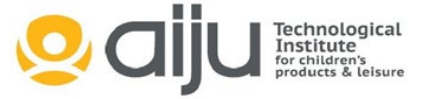

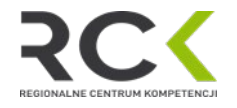

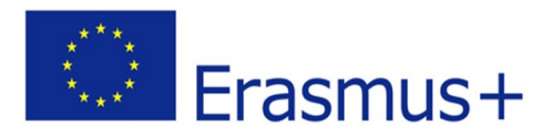

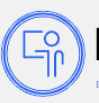

InnoExperiment

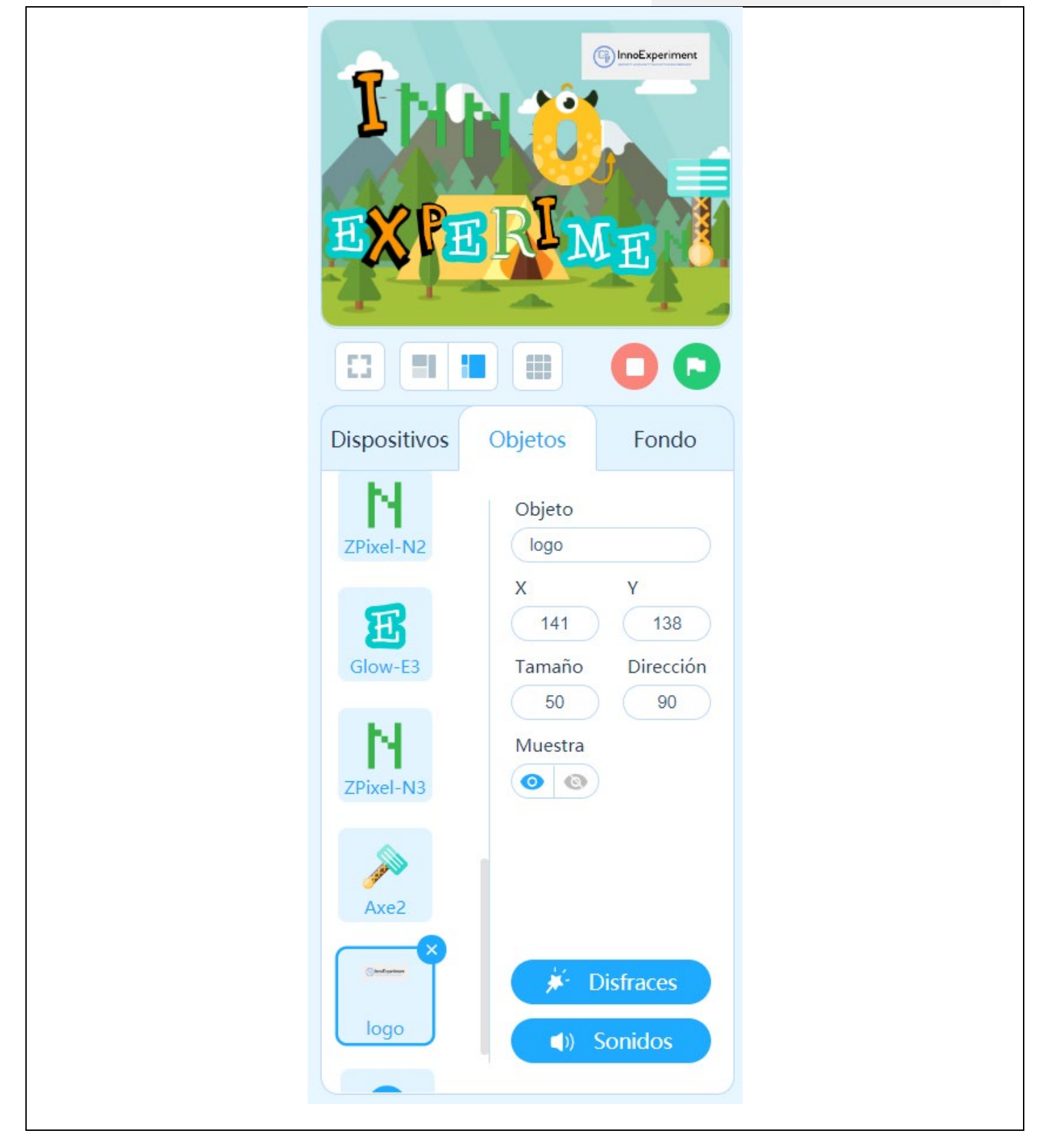

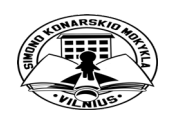

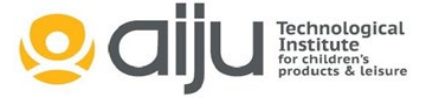

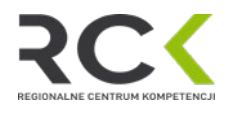

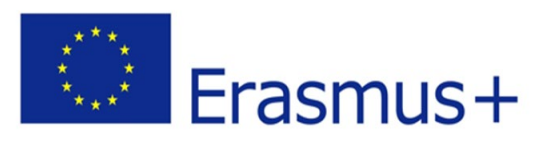

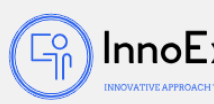

Using ADD button from SPRITE folder:

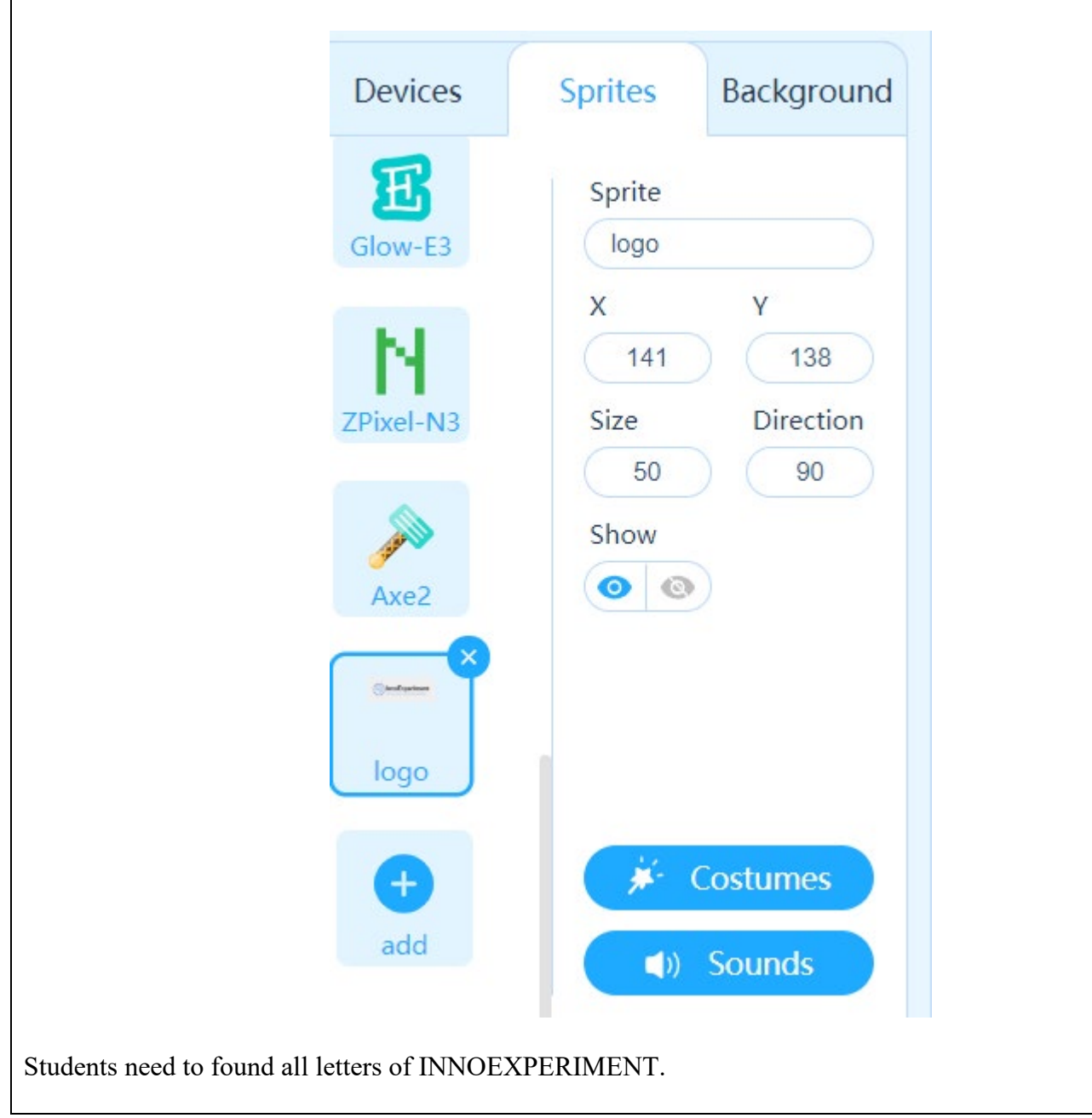

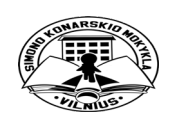

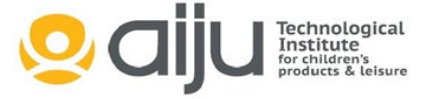

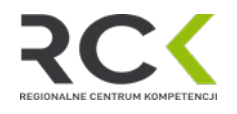

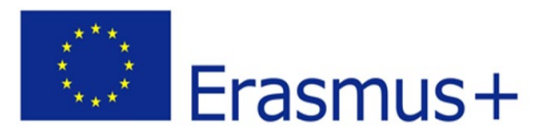

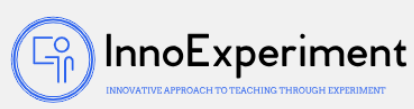

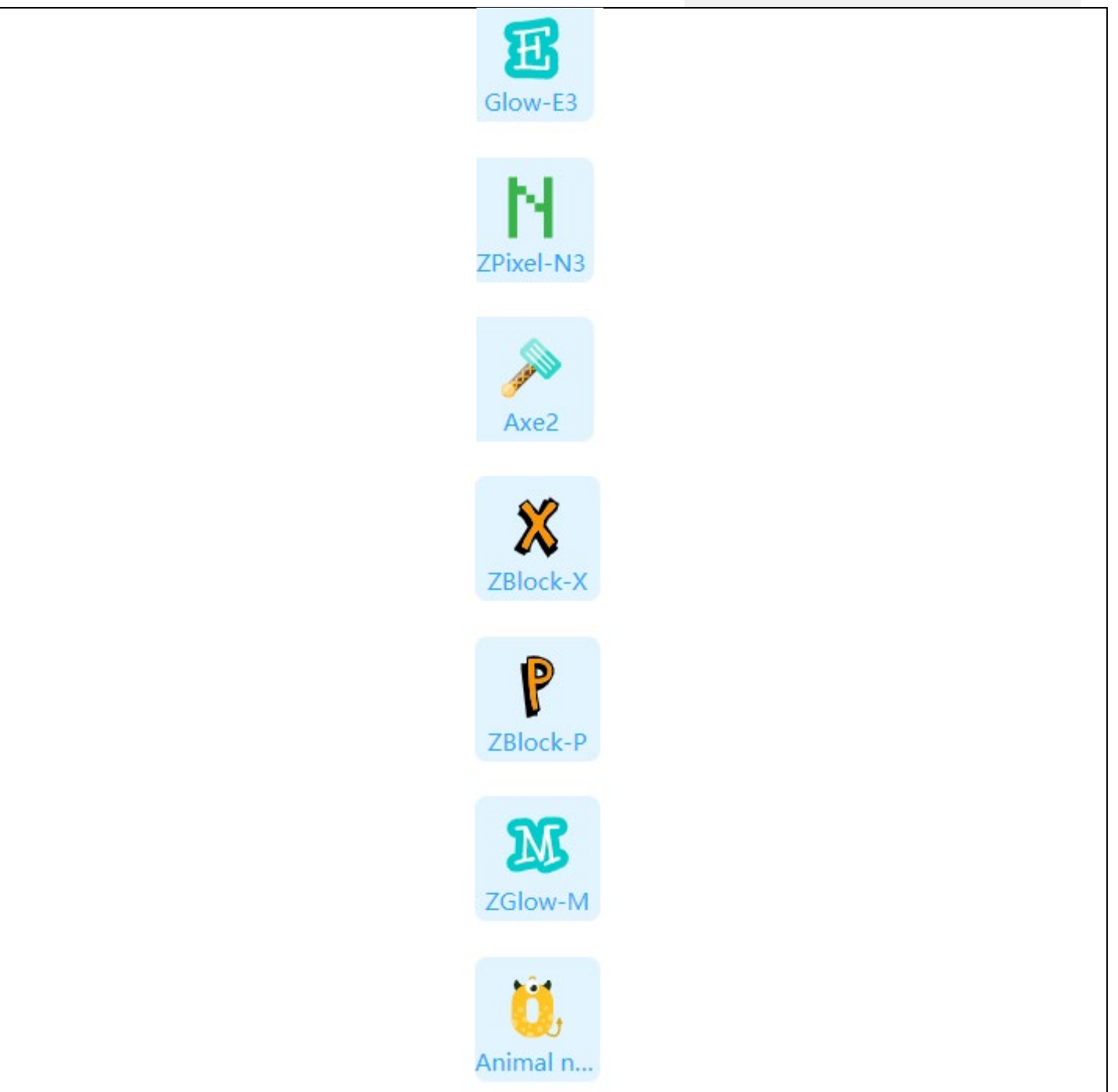

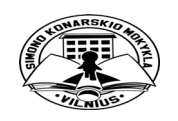

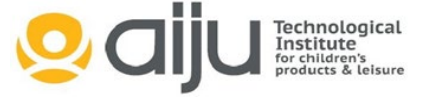

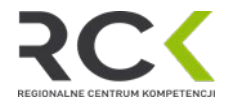

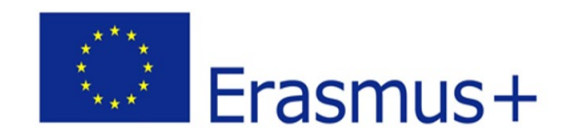

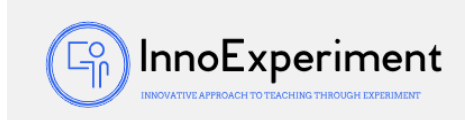

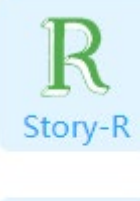

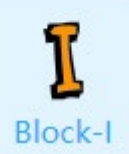

We need to add also different backgrounds on customes, checking in Background folder:

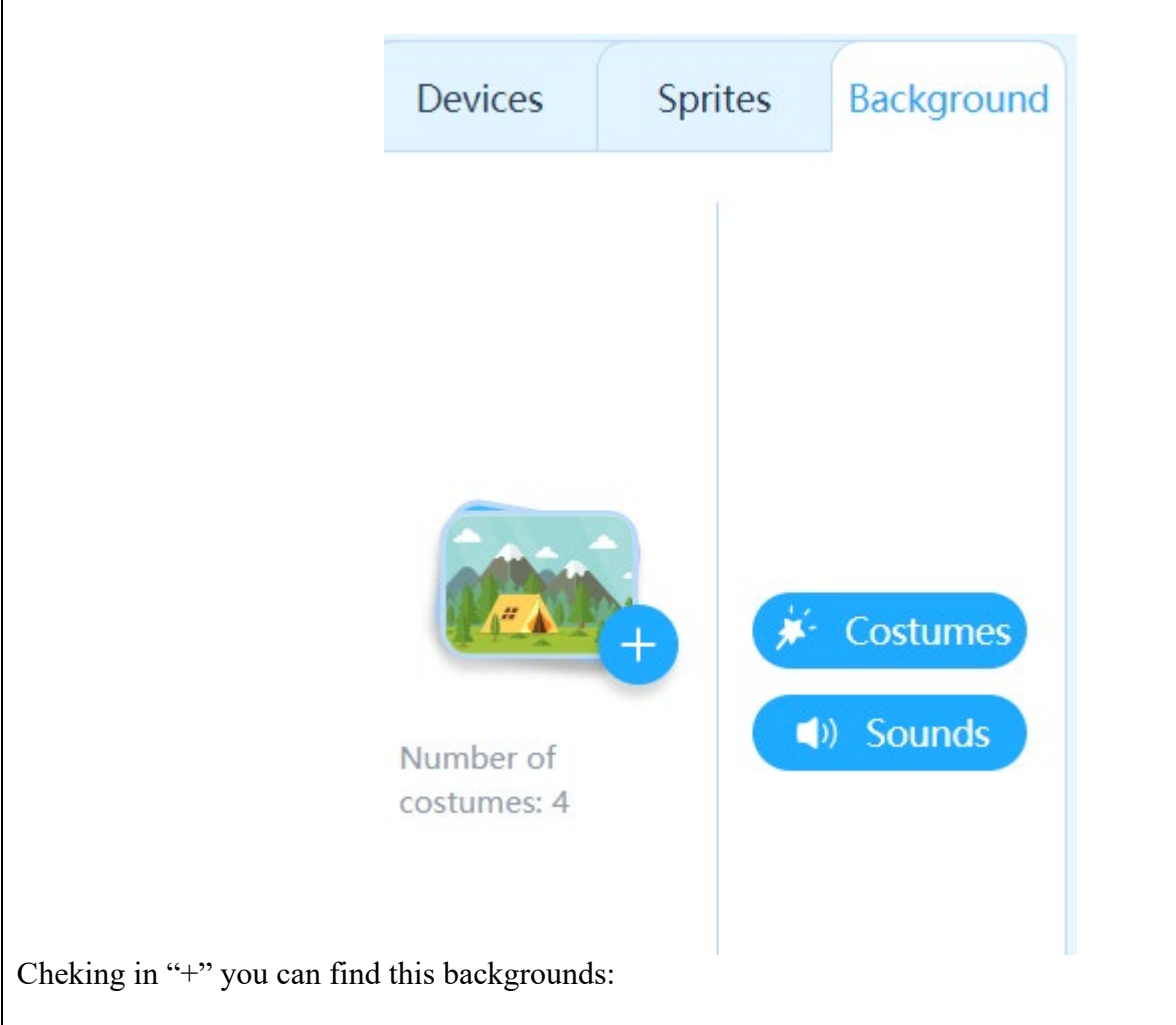

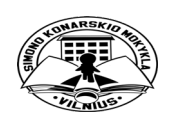

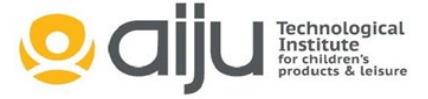

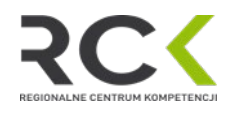

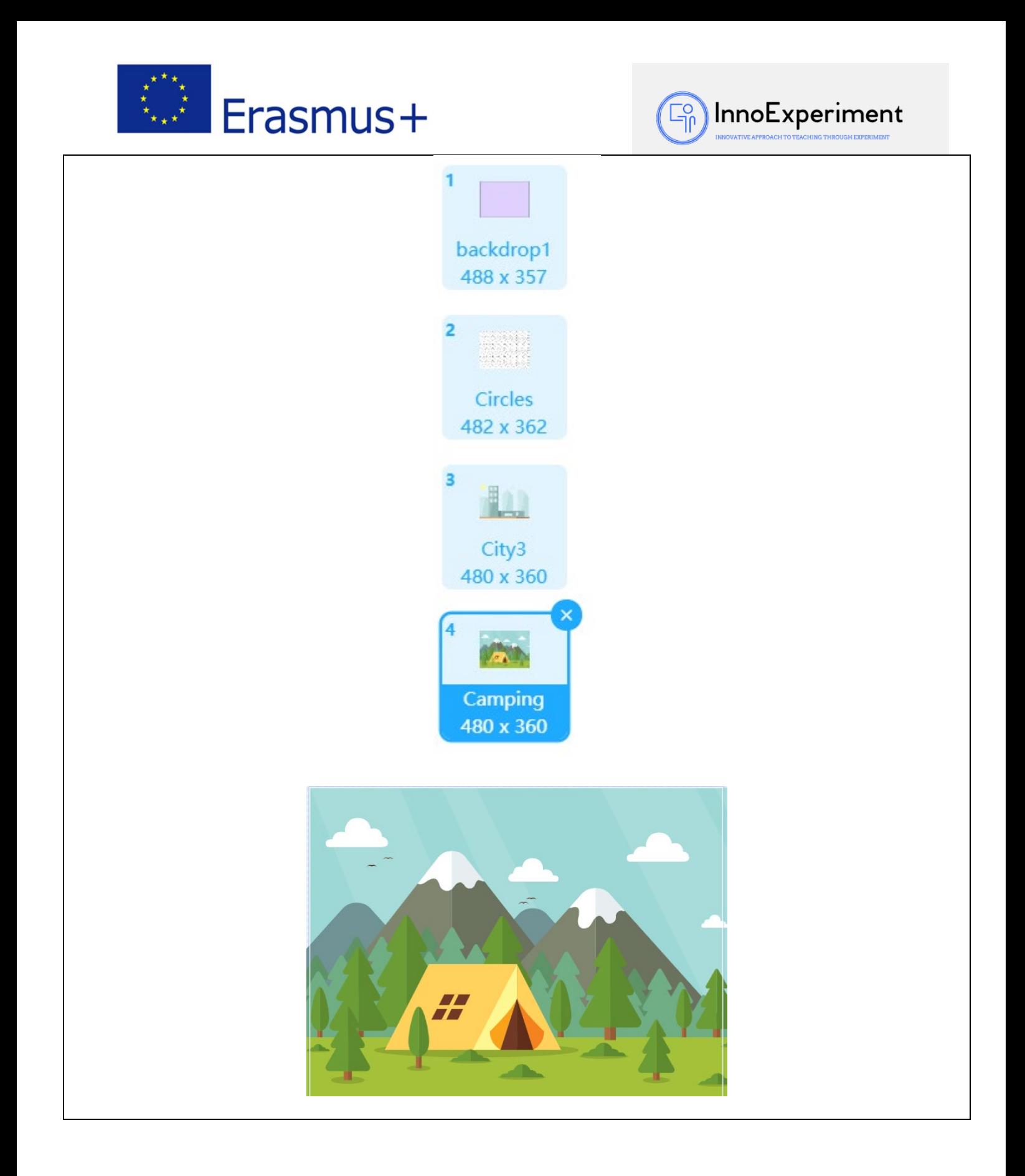

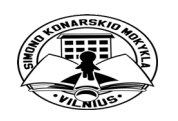

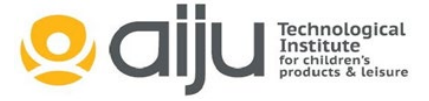

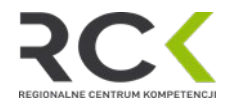

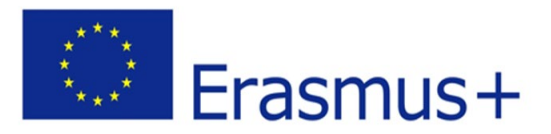

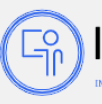

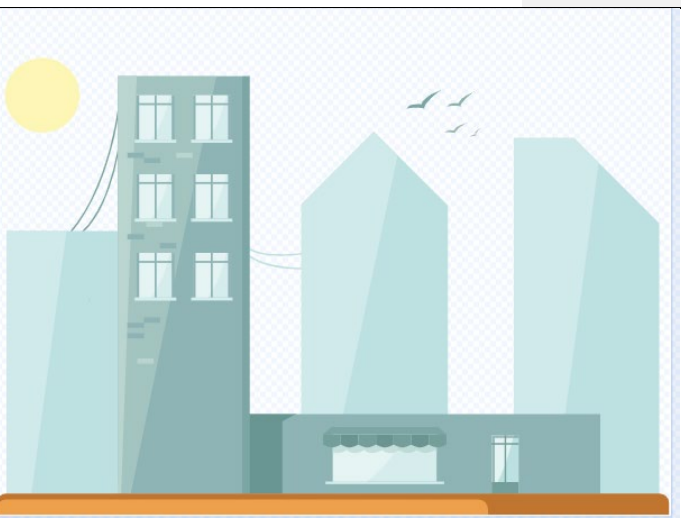

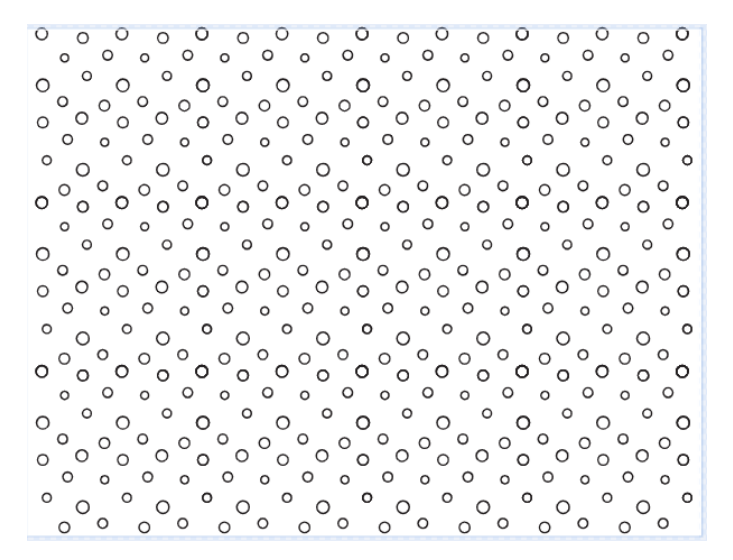

And create one just painting in Pink

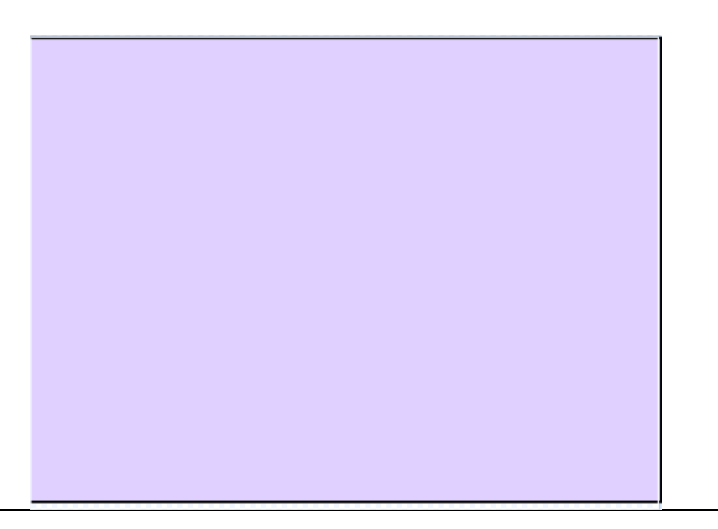

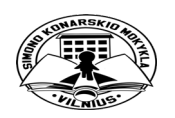

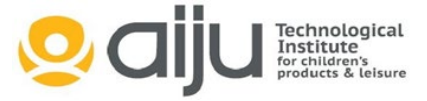

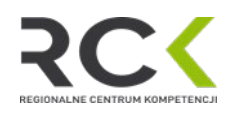

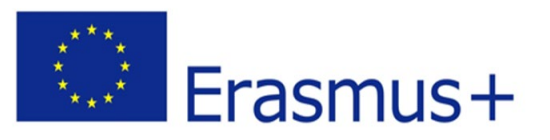

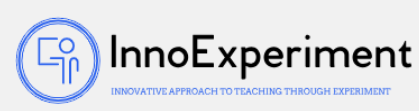

Once we have the graphic composition and the variables created, we will start with the programming adding functionalities at each type of Letter:

1) Letter  $E -$ changing colors

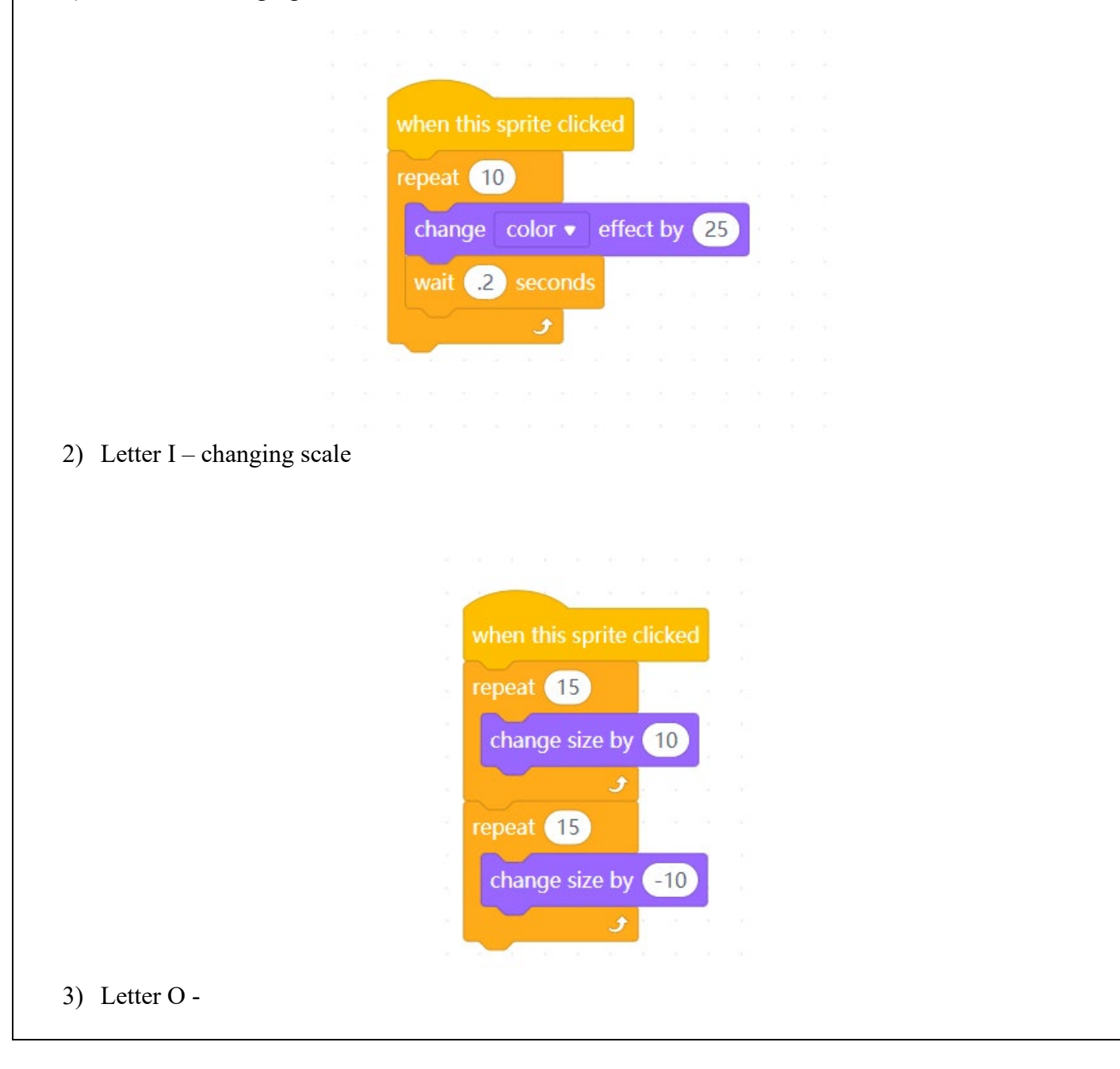

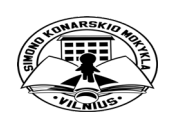

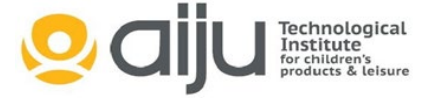

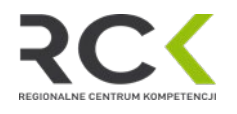

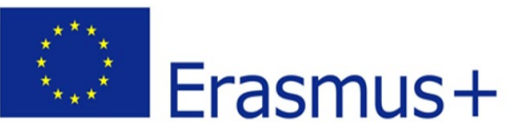

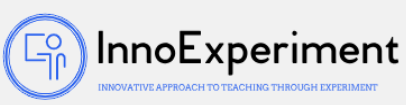

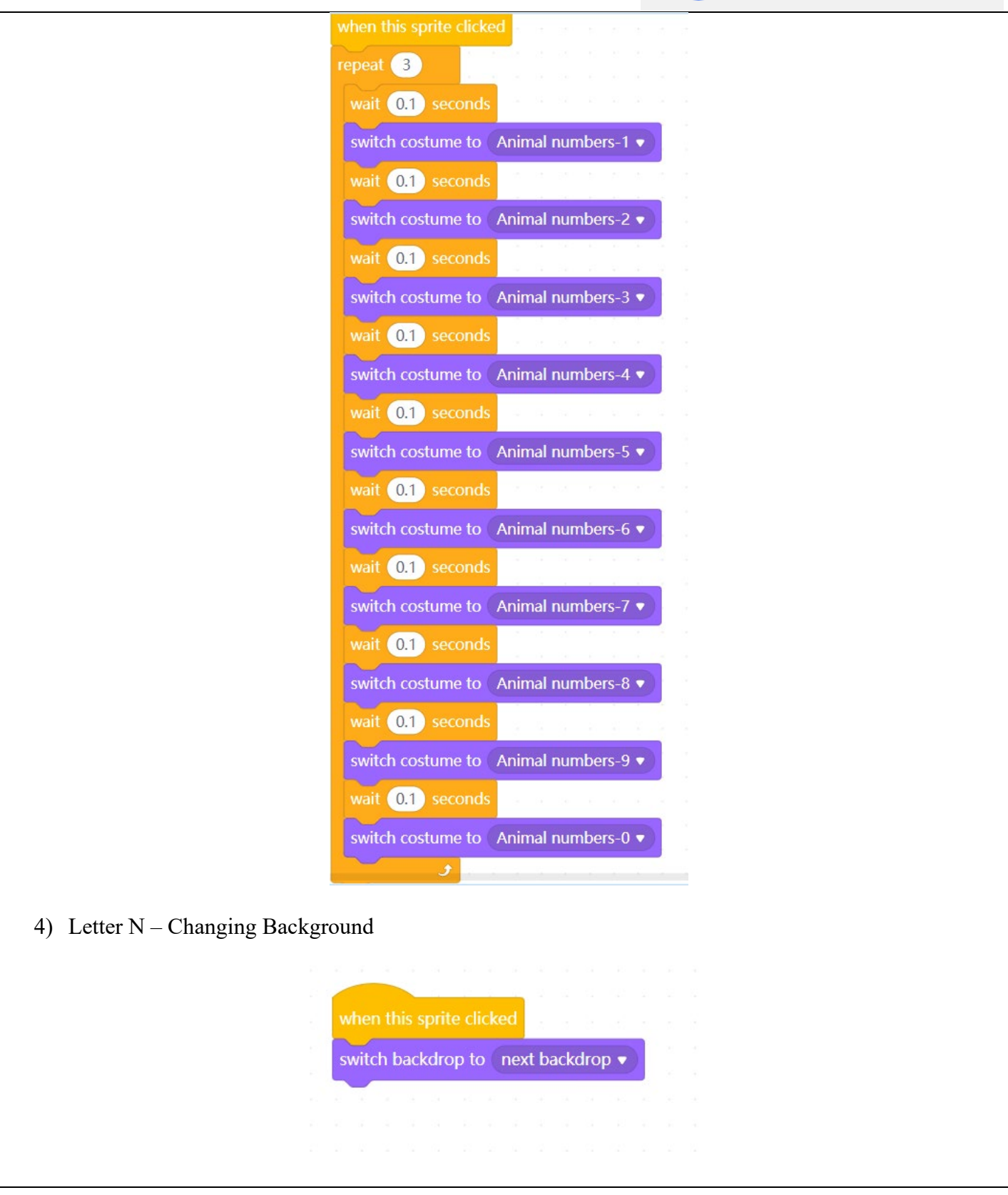

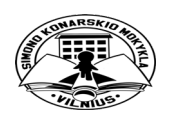

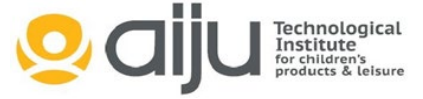

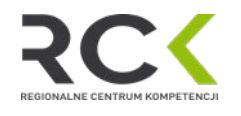

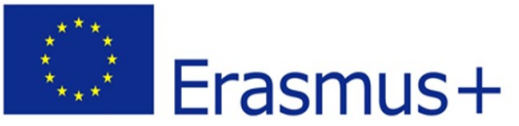

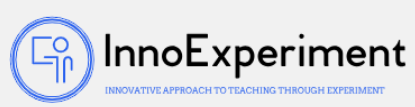

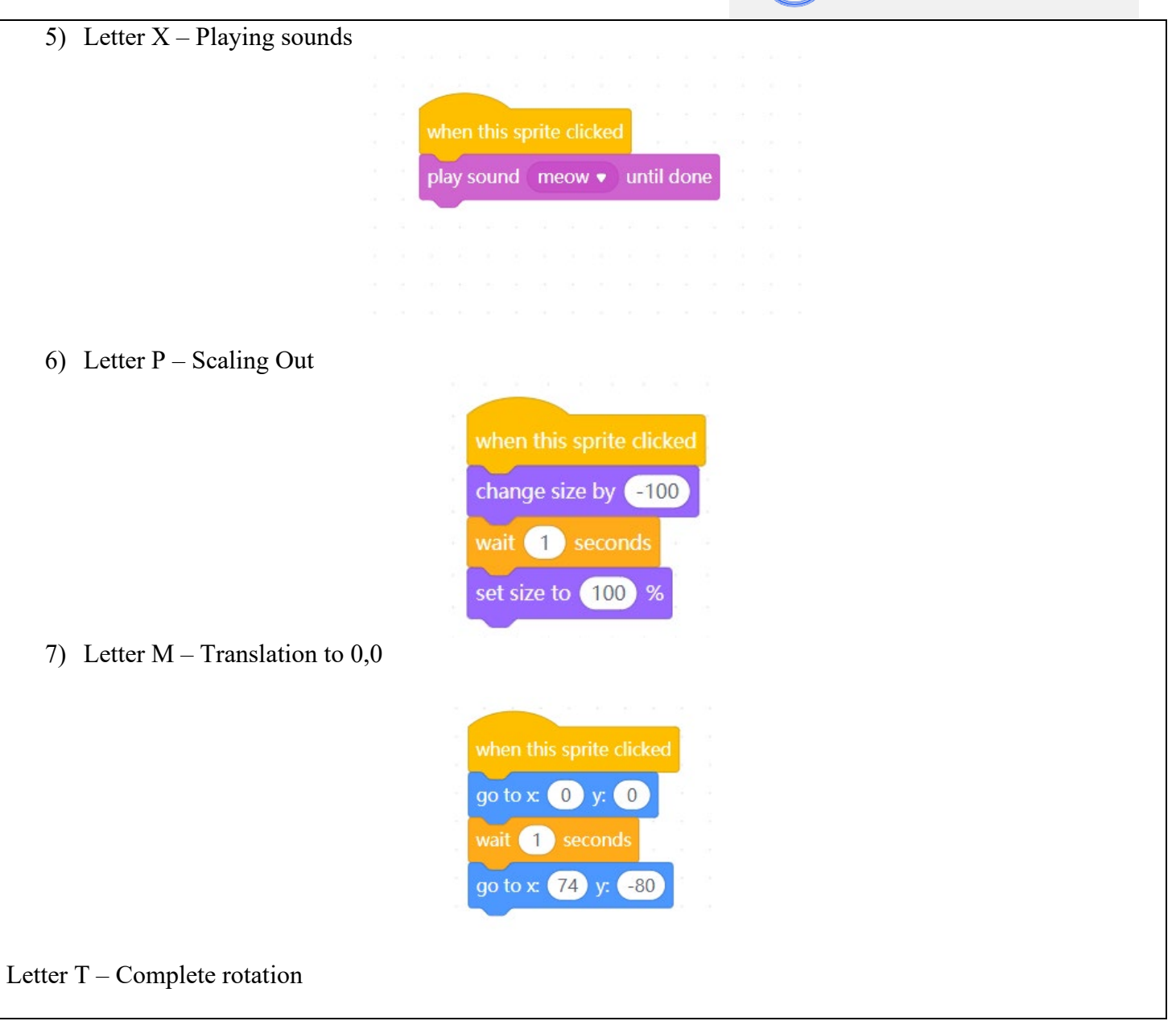

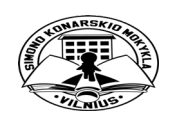

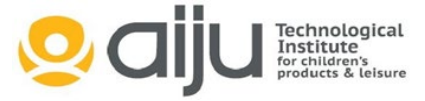

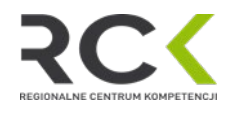

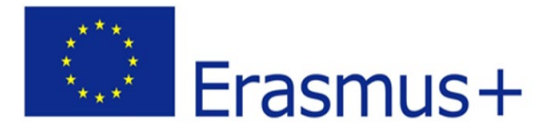

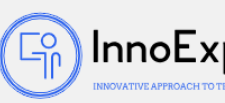

InnoExperiment

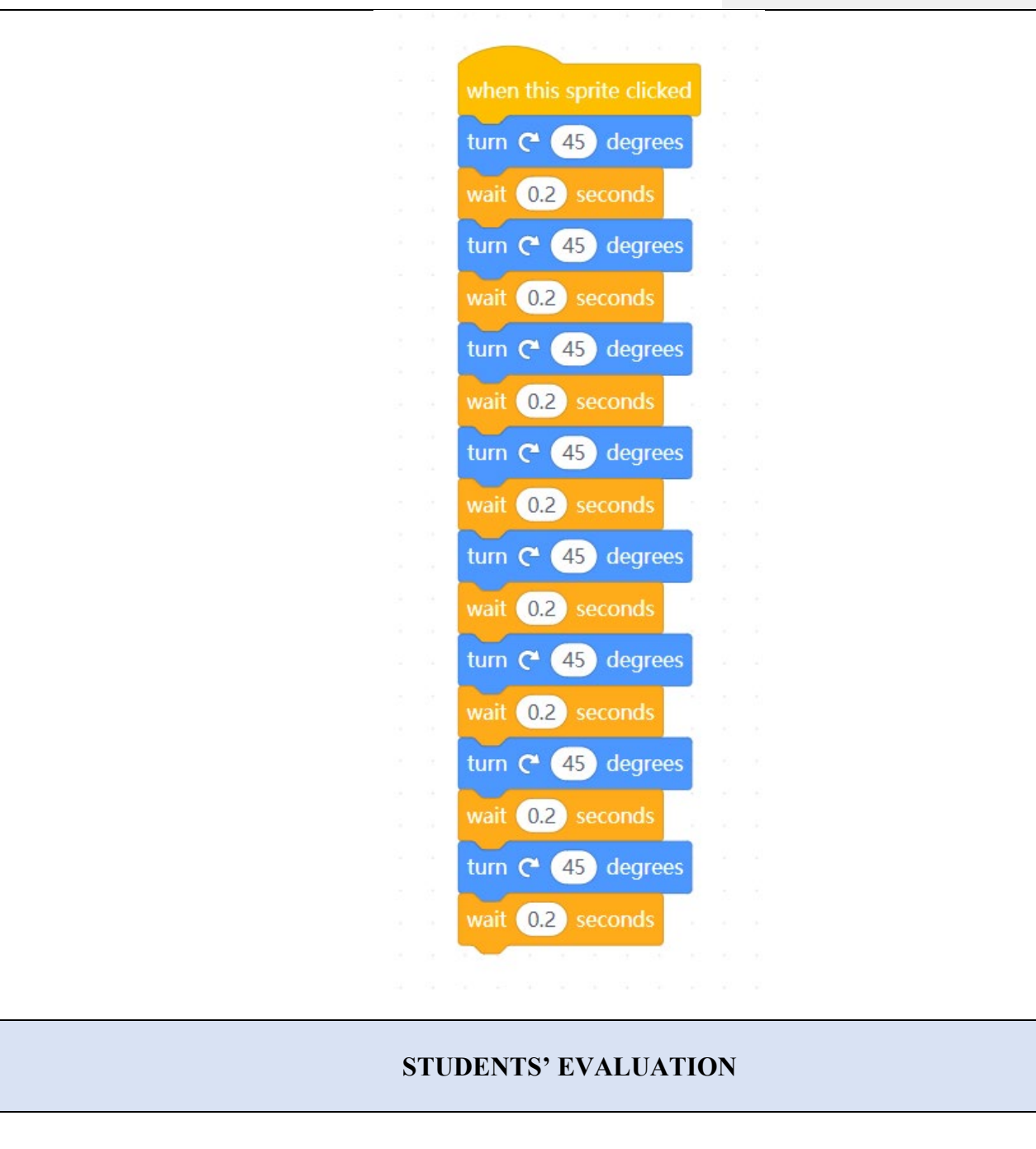

The way to evaluate the students would be for them to demonstrate on paper how they have developed the exercise and to use the program / game to check the solutions.

## **SCALABILITY**

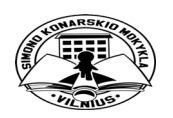

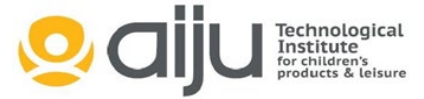

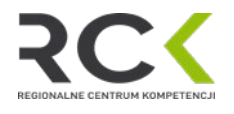

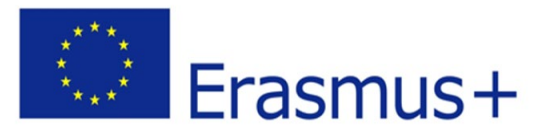

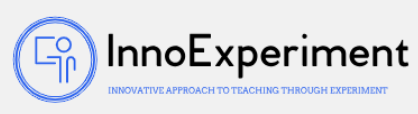

Regarding the concept of scalability, the complexity could be increased by adding problems that need more letters and functionalities

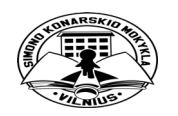

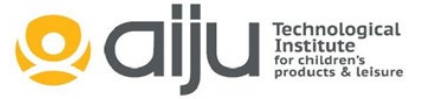

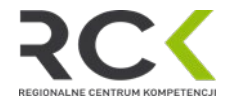